# CamTrace

#### **vidéosurveillance**

# Formation CT-Server

#### **Pré-requis : N/A**

**Version du document : v1.6**

**Date de création du document : 21/12/2021 Date de dernière modification du document : 23/02/2023**

Pour tous renseignements complémentaires :

#### **www.camtrace.com**

# Table des matières

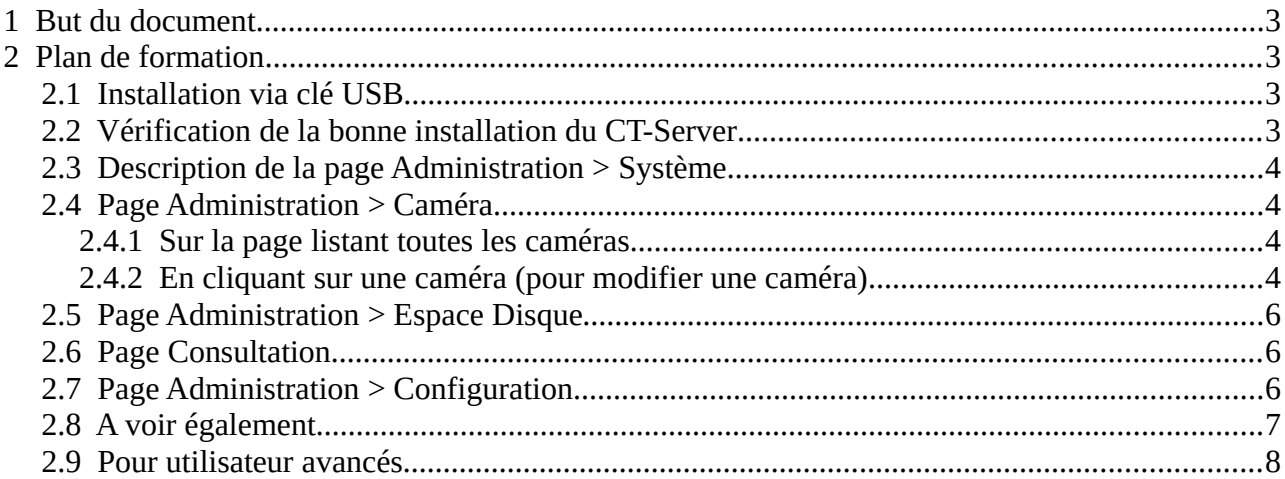

## <span id="page-2-0"></span> **1 But du document**

Ce document détaille le Plan de formation à aborder lors d'une formation basique Cam-Trace sur le CT-Server.

# <span id="page-2-3"></span> **2 Plan de formation**

# <span id="page-2-2"></span> **2.1 Installation via clé USB**

Gravure de l'image ISO (vérification MD5).

Pendant l'installation :

- Installation « Standard (Recommended) »,
- « Erase Disk and install CamTrace »,
- Choix du bon disque (disque système).

#### <span id="page-2-1"></span> **2.2 Vérification de la bonne installation du CT-Server**

**Important** : si intervention sur site, il est préférable de partir avec une clé USB CamTrace en dernière version ; au cas où.

Menu "**Aide**" > "**A propos**" : vérifier les packages installés.

Explication du nommage des versions CT par rapport aux versions Ubuntu :

- un CT en '8.15.1' sera basé sur un Ubuntu 2016,

- un CT en '9.16.0' sera basé sur un Ubuntu 2022.

Menu "**Aide**" > "**Mise à jour**" : Vérification de la mention "Fully complete" dans le "Journal de Mises à Jour" (qui indique que l'installation s'est bien déroulée).

#### <span id="page-3-3"></span> **2.3 Description de la page Administration > Système**

Explication sur les différents disques (préconisation d'une installation sur plusieurs disques : un disque Système et plusieurs disques Data).

Si un CT-Server upgrader sa distribution Ubuntu (ex : passer d'un CT-Server **8.x** en CT-Server **9.x**), alors il est possible de réinstaller le disque Système et de récupérer les enregistrements présents sur les disques Data.

> **Interfaces réseau** (vérifier que le switch est bien en 1000Mb/s).

*Note : il est pratique de configurer depuis un PC portable ou ordinateur branché sur le réseau.*

> **NTP** : interne ou externe (le CT Server peut être le serveur NTP des caméras).

> **Découverte ONVIF** (au préalable, il faut que les caméras soient correctement configurées). Attention à la colonne Disque choisi par défaut : choisir le Disque Data.

> Description de la section "**Maintenance**".

> Description de la section "**Ports**".

> Section "**Export des journaux**" (avec description des logs exportées).

> Changement du mot de passe "**camadmin**" : mot de passe système (n'est pas le mot de passe de l'interface web).

#### <span id="page-3-2"></span> **2.4 Page Administration > Caméra**

#### <span id="page-3-1"></span> **2.4.1 Sur la page listant toutes les caméras**

- > Ajout de caméra manuel.
- > Descriptif des boutons "**Voir / cacher détails**" et "**Afficher / masquer les flux**".
- > "Modification groupée" de caméras.

#### <span id="page-3-0"></span> **2.4.2 En cliquant sur une caméra (pour modifier une caméra)**

> **Flux**. Type de flux, Qualité de flux, différence entre "ignorer un flux" et "ignorer la caméra".

Fonctionnalité "Encapsulation RTSP" (à passer en TCP si beaucoup de pertes de paquets).

> **Enregistrements**. Différence entre "Enr. régulier" et "Enr. sur Alarme" (attention à l'Espace de stockage : sélectionner le disque Data).

#### Point d'attention sur "**Durée de pré-alarme**".

> **Détection de mouvement** : "Détection de mouvement" (création de masque).

Si la caméra est "intelligente", privilégier la détection de mouvement dans la caméra : la caméra "intelligente" enverra une alarme HTTP au CT-Server afin de déclencher l'alarme (ou via métadata ONVIF en 9.16).

> **Alarmes**. Plusieurs méthodes pour terminer une alarme (différence entre "acquitter une alarme" et "délai automatique de fin d'alarme").

Point d'attention : "Secondes avant de rejouer l'alarme" porte sur la relecture de dernière Alarme en Live. A ne pas confondre avec "Durée de pré-alarme".

> **Indexation**. Différence entre indexation et post-indexation.

Attention : l'indexation prend de la ressource sur le CT-Server (par défaut :5 caméras en indexation maximum).

> Section "**Interface**" : attention au "Code Vue" (peut empêcher de cloner une caméra, car doit être unique).

#### <span id="page-5-2"></span> **2.5 Page Administration > Espace Disque**

> Vérification que toutes les caméras enregistrent sur le(s) bon(s) disque(s).

> Exemple de cas d'utilisation courant : arrêt des enregistrements d'une caméra, puis suppression des enregistrements de la caméra (et éventuellement : suppression de la caméra).

> Cas pratique : L'utilisateur final souhaite garder les enregistrements d'une caméra, mais réaffecter le disque Data vers un autre disque Data.

Il est nécessaire d'ignorer la caméra (1 caméra est décomptée de la licence), de la duppliquer, puis d'affecter le nouveau disque sur la caméra.

#### <span id="page-5-1"></span> **2.6 Page Consultation**

> **Régulier** : Protection de séquence, Export, Sélection de l'espace d'export, Sélection des préférences d'export.

> **Alarmes** : idem, les options sont identiques.

> **Protégés** : idem.

Point d'attention sur la suppression des enr. protégés qui sont anciens et qui ne sont plus utilisés.

> **Journaux** : Actions. Il est important de monitorer les actions des utilisateurs (ex : Protections de séquence).

> **Système** : Vérification des messages d'erreur (PANIC).

#### <span id="page-5-0"></span> **2.7 Page Administration > Configuration**

A exporter à chaque intervention sur site. Il est possible de "préparer" une configuration (s'il faut installer plusieurs sites similaires).

> **Sauver la Configuration** : "Exporter les index des médias" est uniquement utile sur monodisque.

> **Importer la Configuration** : Il est recommandé de faire une **Vérification** après import.

> "**Espace maximum pour l'export local**" : Il s'agit de la taille maximale des exports qu'il est possible de générer (exports sur **disque Système**).

> Il est possible d'augmenter **le nombre d'indexation** : à voir en fonction des performances hardware du CT-Server.

> **Serveur mail** (SMTP).

#### <span id="page-6-0"></span> **2.8 A voir également**

**Groupes** : Il est possible de créer les Groupes (mosaïques de caméras) côté CT-Server ou côté CT-Client, au choix.

Il est plus ergonomique de les créer côté CT-Client.

**Commandes** : Exemple via Fiche Technique "Création d'un scénario déclenché par une commande".

**Scénarios** : idem, voir ci-dessus.

**Connecteurs** : Déclarer un Connecteur (exemple avec caméra lecture plaques).

**Sysinfo** : permet d'afficher les informations hardware du CT-Server.

La référence de la carte-mère n'est pas affichée sur cette page.

**Profils et utilisateurs** : Création de Profils, gestion des droits utilisateurs.

**Cluster.** Mosaîque et Plans avec des Objets provenants de différents serveurs, et de les stocker sur ce serveur principal (ce n'est pas stocké côté Client).

Permet de couper l'accès à un utilisateur depuis un seul serveur.

**Serveurs hiérarchiques**. Exemple d'installation : enr. local boutiques + duplication au siège.

#### <span id="page-7-0"></span> **2.9 Pour utilisateur avancés**

Pour les utilisateurs avancés connaissant les lignes de commande des systèmes Linux :

- "**Test d'écriture disque**" : si un disque semble défectueux ou lent sur un CT-Server, il est possible de faire un test d'écriture disque.

- "**FSCK**" (FileSystem Check).

Pour tous renseignements complémentaires :

### **www.camtrace.com**